# **ЗАДАНИЕ К ВАРИАНТАМ ИНДИВИДУАЛЬНОЙ РАБОТЫ**

1. Создать новый файл БД (имя БД должно отражать ее содержание или назначение).

*Замечание.* Прежде, чем создавать базу данных, посмотрите полностью все задание вашего варианта, чтобы правильно установить типы и свойства полей, заполнить базу данных такой информацией, чтобы было возможным выполнить все задания по запросам, формам и отчету, предложенным в варианте.

2. В этом файле создать две таблицы по заданной тематике:

- в режиме дизайна (конструктора) описать схему таблицы по заданному набору атрибутов, задать свойства полей;

- выбрать ключевой атрибут (он указан в задании на первом месте);

- просмотреть результат (пустые таблицы), при необходимости отредактировать заголовки столбцов, подобрать нужную ширину строк и столбцов;

3. Организовать связывание пустых таблиц. Связь между таблицами устанавливается по полям, имеющим одинаковое имя в обеих таблицах. Просмотреть результат в окне «Схема данных» (команда Сервис/ Связи);

4. Наполнить главную таблицу (со стороны отношения «один») данными (10- 15 записей) в режиме *Таблицы*.

5. Создать экранную форму для заполнения подчиненной таблицы (со стороны отношения «многие») и заполнить таблицу с помощью нее (20-25 записей);

6. Выполнить простейшие операции с данными:

- сортировка по разнотипным полям, варианты упорядочения - по возрастанию и убыванию;

- поиск записей по условию командой «Найти»;

- установка фильтров;

- создание запросов на выборку по условиям отбора данных из разных таблиц;

- создание запросов на модификацию БД.

7. Создать «прикидочный» вариант отчета с помощью *Мастера*, в котором проводится группировка данных по полю внешнего ключа.

Проанализировать результат и выполнить редактирование отчета в режиме *Конструктора*, дополнив его итоговой информацией.

# **ВЫБОР НОМЕРА ВАРИАНТА**

Если две последние цифры номера Вашей зачетной книжки составляют число от 1 до 25, то номер Вашего варианта есть это число, если число больше 25, то номер варианта – сумма двух последних цифр номера зачетки.

# ВАРИАНТЫ ЗАДАНИЙ

# $N<sub>2</sub>1$   $BAHK$

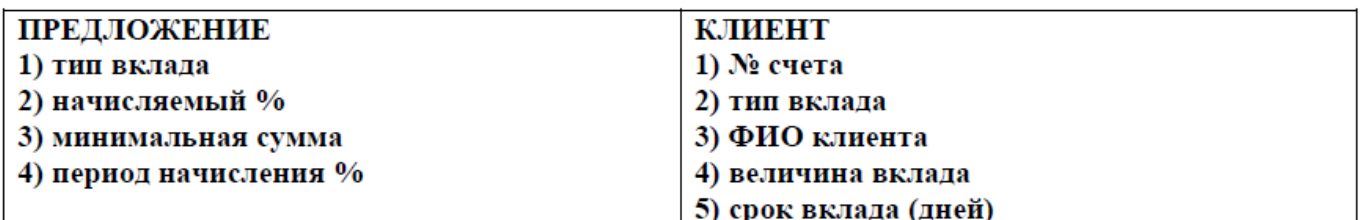

Провести сортировку клиентов по фамилиям (по возрастанию).

С помощью фильтра по форме: найти клиентов, срок вклада которых превышает 90 дней.

Создать запрос на выборку данных: вывести фамилии, величину вклада и минимальную сумму вклада для клиентов определенного типа вклада.

Создать запрос с вычисляемыми полями: вычислить величину процентов по вкладу к окончанию срока вклада.

Создать параметрический запрос: вывести данные о клиентах определенного вклада (параметр - тип вклада).

Создать запрос на обновление данных: увеличить на 2% величину начисляемого процента для определенного типа вклада.

Создать следующий отчет: отчет по клиентам банка, сгруппировав их по типам вклада, отсортировав по фамилиям и вычислив количество клиентов для каждой группы и общее количество клиентов.

#### №2 СТАПИОНАР

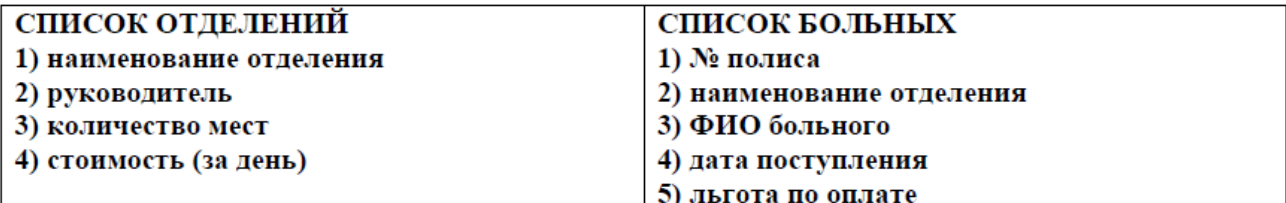

Провести сортировку списка больных по наименованию отделения.

С помощью фильтра по форме: вывести информацию об отделениях с количеством мест больше 30.

Создать запрос на выборку данных: вывести данные о больных (ФИО, дата поступления) только одного определенного отделения.

Создать запрос с вычисляемыми полями: вычислить стоимость курса лечения клиентов. Для вычисления количества дней пребывания в стационаре можно воспользоваться формулой  $Date() - \delta a$ та поступления, где  $Date() -$ вычисляет текущую дату.

Создать параметрический запрос: вывести данные о больных (фамилия, наименование отделения, руководитель отделения), поступивших в определенный день (параметр - дата поступления)

Создать запрос на обновление данных: уменьшить стоимость курса на 5% для больных, поступивших в стационар в декабре и январе.

Создать следующий отчет: создать отчет по больным стационара, сгруппировав их по отделениям, отсортировав по фамилиям и вычислив количество больных в каждом отделении и общее количество больных в стационаре.

#### №3 УЧЕТ ЕЖЕДНЕВНЫХ ПРОДАЖ

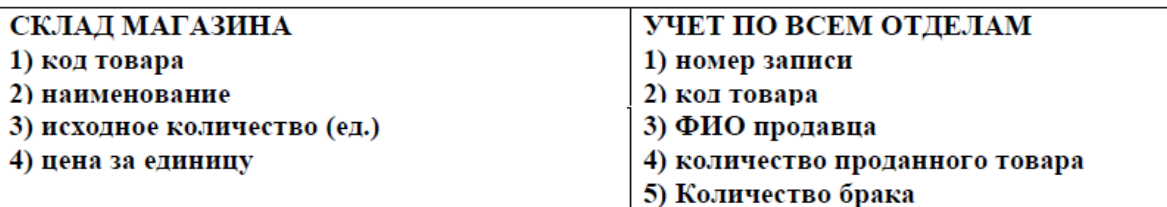

Провести сортировку данных по количеству проданного товара по убыванию.

С помощью фильтра по форме: вывести данные о товарах, исходное количество которых превышает 100 единиц.

Создать запрос на выборку данных: вывести данные о товаре (наименование, ФИО продавца), проданного в количестве больше 20 единиц.

Создать запрос с вычисляемыми полями: вычислить стоимость проданного товара.

Создать параметрический запрос: вывести информацию о товаре (ФИО продавца, количество проданного товара) по его наименованию (наименование задать как параметр)

Создать запрос на обновление данных: провести наценку на 15% одного вида товара.

Создать следующий отчет: отчет по учету товаров, сгруппировав их по наименованиям, отсортировав по фамилиям продавца и вычислив количество продавцов каждого вида товаров и общее количество продавцов товаров.

# №4 СПОРТШКОЛА

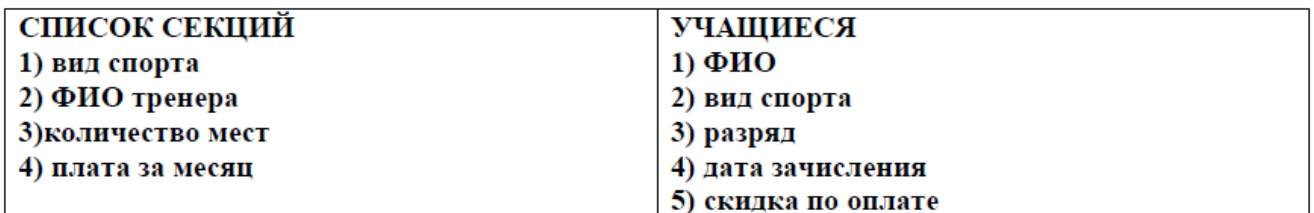

Провести сортировку учащихся по дате зачисления

С помощью фильтра по форме: вывести данные о учащихся, занимающихся одним видом спорта.

Создать запрос на выборку данных: вывести список учащихся (ФИО, вид спорта, разряд) тех видов спорта, плата за месяц которых превышает определенное значение.

Создать запрос с вычисляемыми полями: вычислить общую сумму потраченных средств за обучение учащихся (для вычисления количества месяцев обучения можно воспользоваться  $\phi$ ормулой (Date() – дата зачисления)\30), где Date() – вычисляет текущую дату.

Создать параметрический запрос: вывести список учащихся по видам спорта (вид спорта задать как параметр).

Создать запрос на обновление данных: увеличить на 5% плату за месяц для определенного вида спорта.

Создать следующий отчет: отчет по учащимся, сгруппировав их по видам спорта, отсортировав по фамилиям. Вычислить количество учашихся для каждого вида спорта и общее количество учащихся.

№5 БЮРО УСЛУГ

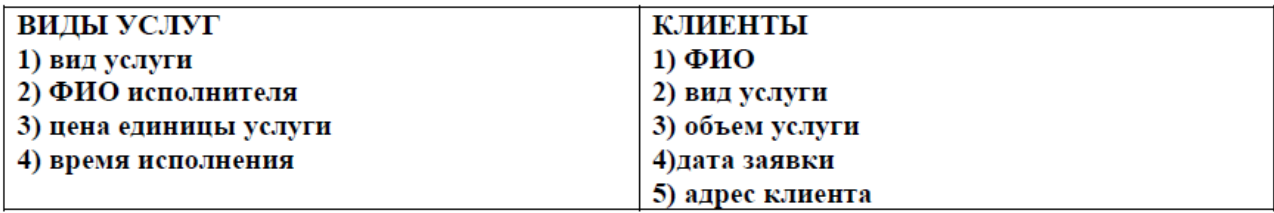

Провести сортировку услуг по ценам по возрастанию.

С помощью фильтра по форме: вывести данные об услугах, время исполнения которых меньше определенного значения.

Создать запрос на выборку данных: вывести данные о клиентах (ФИО, вид услуги, ФИО исполнителя), подавших заявки в сентябре.

Создать запрос с вычисляемыми полями: вычислить общую сумму оплаты услуги.

Создать параметрический запрос: вывести данные по услуге (ФИО исполнителя, цена ед. услуги, время исполнения) (вид услуги задать как параметр).

Создать запрос на обновление данных: уменьшить цену за единицу услуги на 10%, если время исполнения этой услуги больше определенной величины.

Создать следующий отчет: отчет по клиентам, сгруппировав их по видам услуг, отсортировав по фамилиям. Вычислить количество клиентов по каждой услуге и общее количество клиентов.

# №6 ОПТОВАЯ ФИРМА

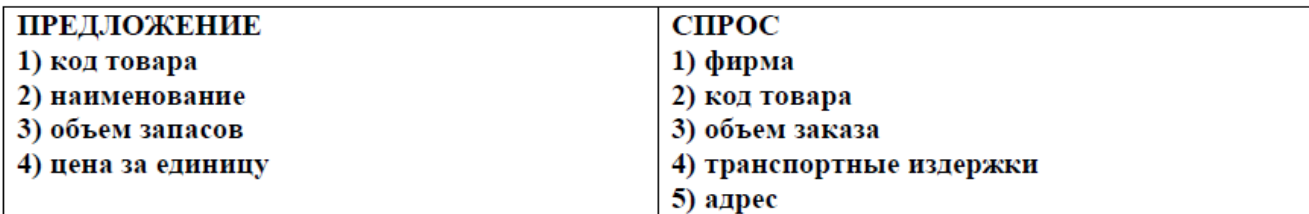

Провести сортировку товаров по ценам.

С помощью фильтра по форме: вывести данные о товарах объем заказа, которых превышает определенную величину.

Создать запрос на выборку данных: вывести данные о товарах (фирма, объем заказа, адрес) наименования, которых начинаются с буквы «П».

Создать запрос с вычисляемыми полями: вычислить общую стоимость каждого товара.

Создать параметрический запрос: вывести данные о товаре (объем запасов, цена за единицу) по его наименованию (наименование задать как параметр).

Создать запрос на обновление данных: уменьшить цену за единицу на 3% для тех товаров, объем запасов которых меньше определенной величины.

Создать следующий отчет: отчет по спросу на товары, провести группировку по наименованию товара, отсортировать фирмы по алфавитному порядку. Вычислить количество фирм, приобретающих определенный вид товаров и общее количество фирм.

### №7 СЛУЖБА ЗАНЯТОСТИ

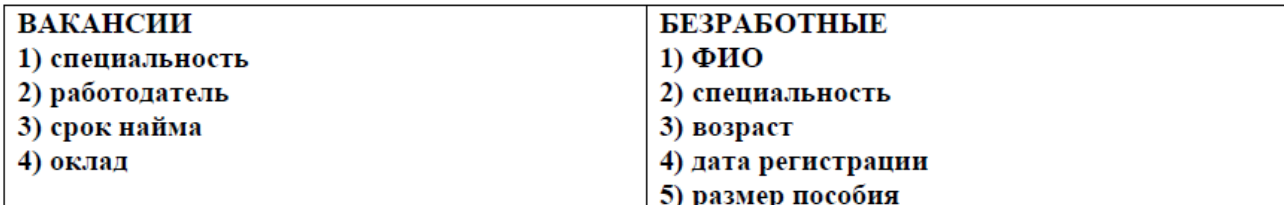

Отсортировать фамилии безработных по алфавитному порядку.

С помощью фильтра по форме: вывести данные о специальностях с окладом больше определенной величины.

Создать запрос на выборку данных: вывести данные о безработных (ФИО, возраст) тех специальностей, срок найма которых равен определенной величине.

Создать запрос с вычисляемыми полями: вычислить сумму полученного пособия (количество месяцев умножить на размер пособия). Количество месяцев можно вычислить по формуле  $(Date() - \delta ama$  регистрации)\30, где  $Date() - \text{b}$ ичисляет текущую дату.

Создать параметрический запрос: вывести данные о безработных по определенной дате регистрации (дату регистрации задать как параметр).

Создать запрос на обновление данных: увеличить размер пособия на 5% тем безработным, возраст которых больше 50 лет

Создать следующий отчет: отчет по безработным, сгруппировав их по специальностям, отсортировав по фамилиям. Вычислить количество безработных по каждой специальности и общее число безработных.

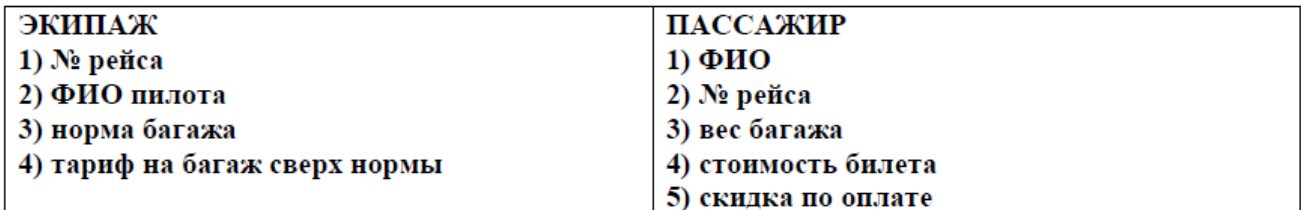

Провести сортировку рейсов по норме багажа.

С помощью фильтра по форме: вывести данные о тех пассажирах, стоимость билета которых равна определенной величине.

Создать запрос на выборку данных: вывести данные о тех пассажирах (фамилия, номер рейса, фамилия пилота), фамилии которых оканчиваются на «ов» или «ова».

Создать запрос с вычисляемыми полями: вычислить стоимость провоза багажа ((вес норма)\* тариф сверх нормы).

Создать параметрический запрос: вывести данные об экипаже по номеру рейса (номер рейса задать как параметр).

Создать запрос на обновление данных: увеличить скидку по оплате на 3% для пассажиров, вес багажа которых не превышает определенного количества килограмм.

Создать следующий отчет: отчет по пассажирам, сгруппировать их по номерам рейса, отсортировать по фамилиям. Вычислить количество пассажиров каждого рейса и общее количество пассажиров.

## №9 СКЛАД ГОТОВОЙ ПРОДУКЦИИ

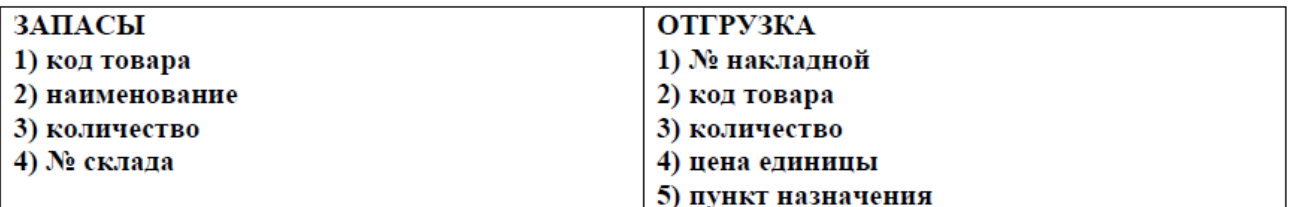

В таблице «Запасы» провести сортировку товаров по наименованиям.

С помощью фильтра по форме: вывести данные о товарах, наименования которых начинаются с букв «А» или «О».

Создать запрос на выборку данных: вывести данные о товарах (№ накладной, наименование, № склада), которые отгружаются в определенный пункт назначения.

Создать запрос с вычисляемыми полями: вычислить стоимость отгружаемого товара.

Создать параметрический запрос: вывести данные о запасенных товарах по наименованию товара (параметр - наименование товара).

Создать запрос на обновление данных: уменьшить на 3% цену единицы товара, отгружаемого в определенный пункт назначения.

Создать следующий отчет: отчет по отгружаемым товарам, сгруппировав их по наименованию товара, отсортировав по пунктам назначения. Вычислить количество отгрузок каждого вида товара и общее количество отгрузок.

# **№ 10 САЙТ ВИДЕОТЕКИ**

# **ПРЕДЛОЖЕНИЕ**

- **1) Название фильма/сериала**
- **2) Главный исполнитель**
- **3) Жанр**
- **4) Цена на день просмотра**

# **ПОЛЬЗОВАТЕЛЬ**

- **1) ФИО**
- **2) Название фильма/сериала**
- **3) Е-mail адрес пользователя**
- **4) Количество дней**
- **5) Предоплата**

Провести сортировку фильмов по главному исполнителю.

С помощью фильтра по форме: вывести данные о комедиях или боевиках.

Создать запрос на выборку данных: вывести данные о клиентах (ФИО, Е-mail адрес, Название фильма/сериала), купивших фильмы ужасов.

Создать запрос с вычисляемыми полями: вычислить *стоимость* просмотренных фильмов одним пользователем.

Создать параметрический запрос: вывести данные о пользователях, которые посмотрели определенный фильм (параметр – название фильма).

Создать запрос на обновление данных: увеличить цену просмотра фильмов в жанре «фантастика» на 5%.

Создать следующий отчет: отчет по пользователям, сгруппировав их по названиям фильмов, отсортировать по фамилиям. Вычислить в каждой группе количество просмотров фильма и общее количество пользователей.

# №11 АРЕНДА СЕЛЬХОЗУГОДИЙ

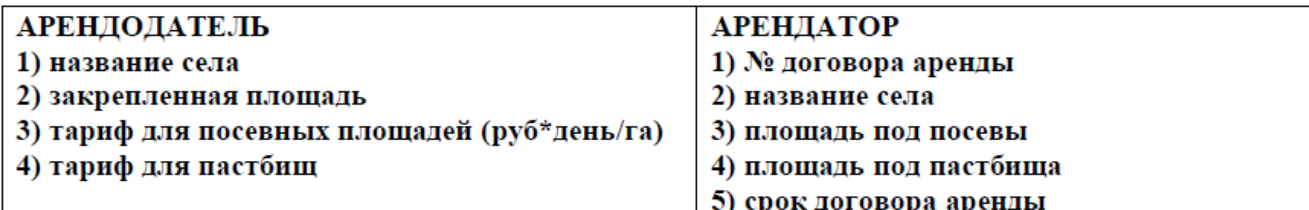

Провести сортировку арендодателей по названию села.

С помощью фильтра по форме: вывести данные о селах с закрепленной площадью больше 100 га.

Создать запрос на выборку данных: вывести данные об арендаторах (№ договора, название села, срок договора), арендующих села, названия которых начинаются с «М» по «Р».

Создать запрос с вычисляемыми полями: вычислить стоимость аренды.

Создать параметрический запрос: вывести данные об арендаторах по названию села (название села задать как параметр).

Создать запрос на обновление данных: уменьшить тариф для пастбищ на 3% для сел с закрепленной площадью меньше 10 га.

Создать следующий отчет: отчет по арендаторам, сгруппировав их по названиям сел, отсортировав по сроку договора аренды. Вычислить количество арендаторов в каждом селе и общее число арендаторов.

№12 ЗАКАЗ ТАКСИ

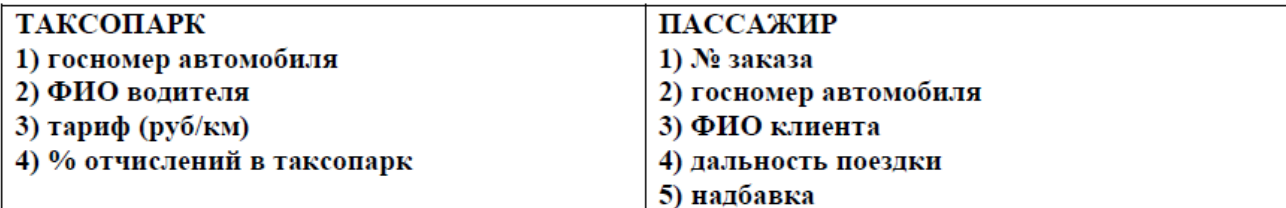

Провести сортировку автомобилей по фамилиям водителей.

С помощью фильтра по форме: вывести данные об автомобилях, фамилии водителей которых начинаются с «А» по «Д».

Создать запрос на выборку данных: данные о пассажирах (ФИО, номер автомобиля, дальность поездки) с номерами заказов с 10 по 15.

Создать запрос с вычисляемыми полями: вычислить сумму отчислений в таксопарк за каждую поездку.

Создать параметрический запрос: данные о клиентах (№ заказа, ФИО, дальность поездки) по номеру автомобиля (параметр - номер автомобиля).

Создать запрос на обновление данных: увеличить тариф на 10%.

Создать следующий отчет: отчет по клиентам, сгруппировать их по номерам автомобилей, отсортировать по фамилиям. Вычислить количество клиентов для каждого автомобиля и общее количество клиентов.

### №13 ПРЕДПРИЯТИЕ

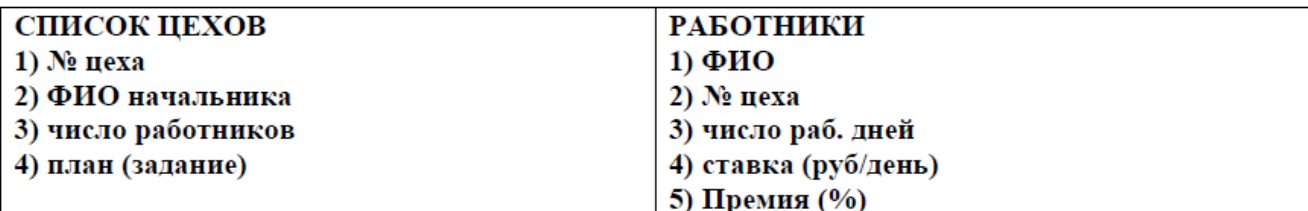

Провести сортировку цехов по числу работников.

С помощью фильтра по форме: вывести данные о цехах с числом работников больше 15.

Создать запрос на выборку данных: вывести данные о работниках (ФИО, ставка) с 3 по 6 цехов.

Создать запрос с вычисляемыми полями: вычислить зарплату для каждого работника.

Создать параметрический запрос: вывести данные о работниках цеха по фамилии начальника (фамилия начальника задать как параметр).

Создать запрос на обновление данных: увеличить план на 5% для цехов с числом работников больше 10.

Создать следующий отчет: отчет по работникам, сгруппировав их по цехам, отсортировав по фамилиям. Вычислить количество работников каждого цеха и общее число работников.

#### №14 ОВОЩЕХРАНИЛИЩЕ

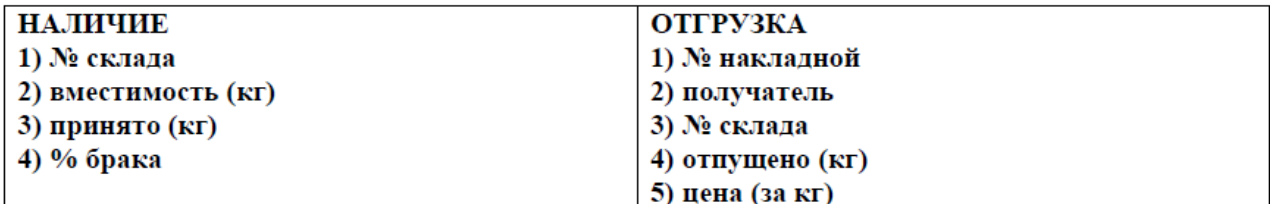

Провести сортировку складов по % брака.

С помощью фильтра по форме: данные о складах с вместимостью от 50 до 100 кг

Создать запрос на выборку данных: данные об отгрузке (№ накладной, получатель, № склада) со складов с % брака менее 5.

Создать запрос с вычисляемыми полями: вычислить стоимость отгружаемого товара.

Создать параметрический запрос: вывести данные об отгрузке (№ накладной, получатель, отпущено) по № склада (параметр).

Создать запрос на обновление данных: уменьшить цену за кг на 6% для товаров, которых отпущено больше 200 кг.

Создать следующий отчет: отчет по отгрузкам, сгруппировать их по номеру склада, отсортировать по получателям. Вычислить количество отгрузок для каждого склада и общее количество отгрузок.

## №15 ИНТЕРНЕТ-УСЛУГИ

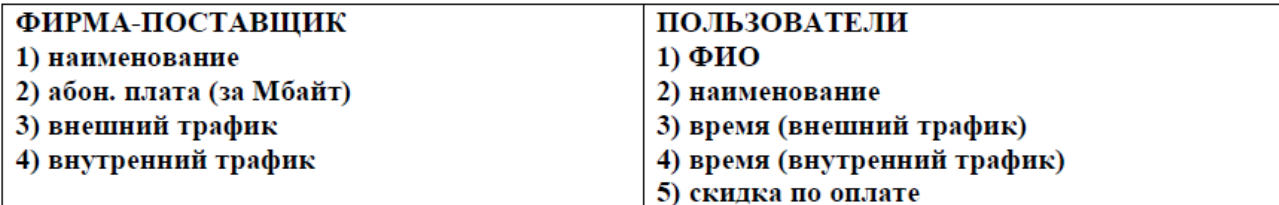

Провести сортировку поставщиков по наименованию.

С помощью фильтра по форме: вывести данные о поставщиках, абонентская плата у которых меньше определенного значения.

Создать запрос на выборку данных: вывести данные о пользователях с фамилиями от «А» до «Љ».

Создать запрос с вычисляемыми полями: вычислить для пользователей сумму оплаты за услуги.

Создать параметрический запрос: вывести данные о пользователях определенного поставщика (наименование задать как параметр).

Создать запрос на обновление данных: увеличить абонентскую плату на 10% для определенного поставщика.

Создать следующий отчет: отчет по пользователям, сгруппировать их по фирмампоставщикам, отсортировать по фамилиям. Вычислить количество пользователей каждой фирмы и общее количество пользователей.

### №16 СТРАХОВАЯ КОМПАНИЯ

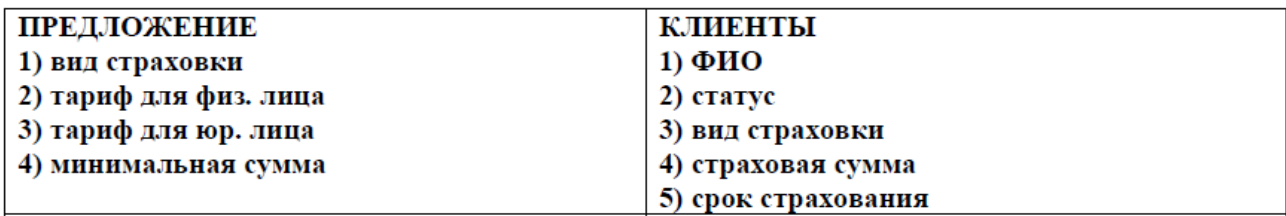

Провести сортировку клиентов по фамилиям.

С помощью фильтра по форме: вывести данные по страховкам с минимальной суммой менее некоторой величины.

Создать запрос на выборку данных: вывести данные о клиентах определенного вида страхования, и срок страхования которых более 1 года.

Создать запрос с вычисляемыми полями: вычислить для физических лиц превышение страховой суммы над минимальной суммой.

Создать параметрический запрос: вывести данные о клиентах определенного статуса (используйте в качестве параметра поле «статус»).

Создать запрос на обновление данных: увеличьте минимальную сумму на 3% для одного определенного вида страхования.

Создать следующий отчет: отчет по клиентам, сгруппировать их по видам страхования, провести сортировку по фамилиям. Вычислить количество клиентов по каждой группе и общее количество клиентов.

### №17 ТУРФИРМА

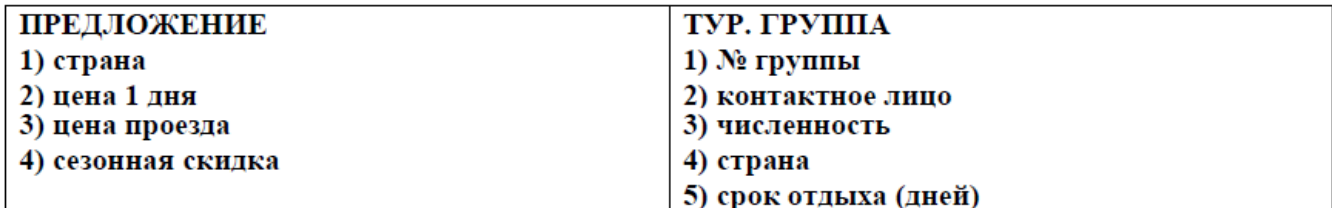

Провести сортировку тур. групп по численности.

С помощью фильтра по форме: вывести данные по странам с ценой 1 дня меньше определенной величины.

Создать запрос на выборку данных: вывести данные по тур. группам, отправляющимся в определенную страну.

Создать запрос с вычисляемыми полями: вычислить стоимость путевки.

Создать параметрический запрос: вывести данные по определенной стране (страна параметр).

Создать запрос на обновление данных: увеличить цену 1 дня на 3% для одной страны.

Создать следующий отчет: отчет по тур. группам, провести группировку по странам, отсортировать группы по контактным лицам. Вычислить количество тур. групп для каждой страны и общее количество тур. групп.

# №18 ЦЕНТР ДЕТСКОГО ДОСУГА

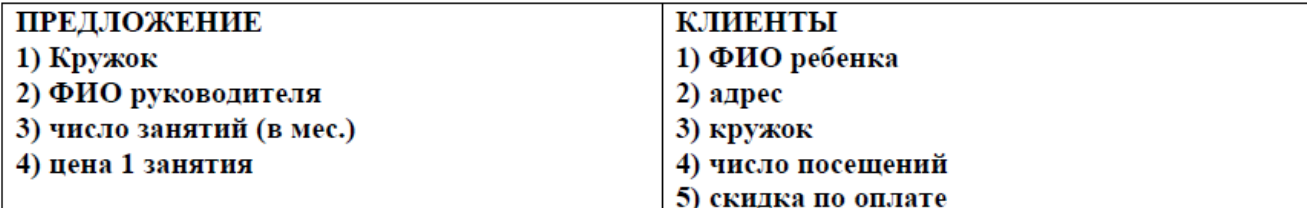

Провести сортировку кружков по фамилии руководителя.

С помощью фильтра по форме: вывести данные о кружках с числом занятий в месяц больше 8.

Создать запрос на выборку данных: вывести данные о детях с фамилиями, начинающимися с букв от «И» до «М».

Создать запрос с вычисляемыми полями: вычислить родительскую плату.

Создать параметрический запрос: вывести данные о детях (ФИО, число посещений), занимающихся в определенном кружке (кружок задать как параметр).

Создать запрос на обновление данных: уменьшить цену 1 занятия на 3% для одного кружка. Создать следующий отчет: отчет по детям, сгруппировать их по кружкам, отсортировать по фамилиям. Вычислить количество детей занимающихся в каждом кружке и общее количество детей.

# №19 УСЛУГИ СОТОВОЙ СВЯЗИ

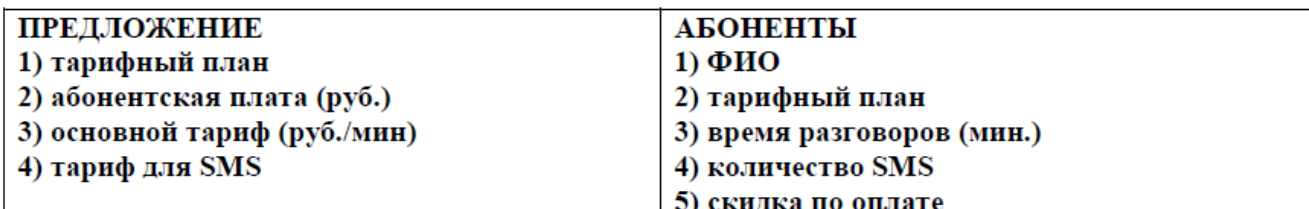

Провести сортировку абонентов по времени разговоров в порядке убывания.

С помощью фильтра по форме: вывести данные об абонентах (фамилия, тарифный план), количество SMS которых больше 25.

Создать запрос на выборку данных: вывести данные о клиентах (фамилия, тарифный план), время разговоров которых меньше 100 мин.

Создать запрос с вычисляемыми полями: вычислить сумму оплаты для абонентов.

Создать параметрический запрос:

Создать запрос на обновление данных: увеличить скидку по оплате на 5% для абонентов, время разговоров которых меньше 100 мин.

Создать следующий отчет: отчет по абонентам, сгруппировав их по тарифным планам, отсортировав по фамилиям. Вычислить количество абонентов каждого тарифного плана и обшее количество абонентов.

№20 ДЕТСКИЙ САД

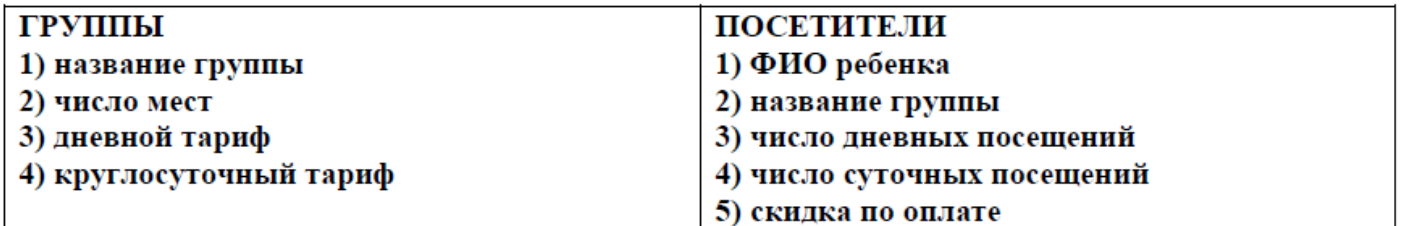

Провести сортировку групп по числу мест в порядке убывания.

С помощью фильтра по форме: вывести данные о группах с числом мест больше 15.

Создать запрос на выборку данных: вывести данные о детях, посещающих сад только днем.

Создать запрос с вычисляемыми полями: вычислить для каждого ребенка общую сумму оплаты.

Создать параметрический запрос: вывести данные о детях определенной группы (название группы задать как параметр).

Создать запрос на обновление данных: увеличить скидку по оплате на 3% для детей, посещающих подготовительную группу.

Создать следующий отчет: отчет по посетителям, сгруппировать их по названиям групп, отсортировав по фамилиям. Вычислить количество детей в каждой группе и общее количество детей.

#### №21 КРЕДИТОВАНИЕ

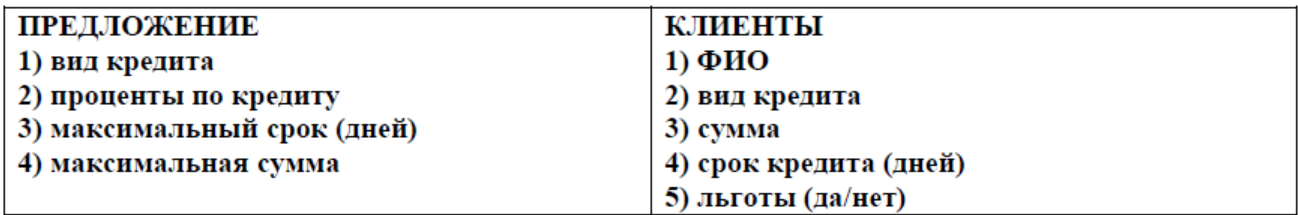

Провести сортировку клиентов по сроку кредита в порядке убывания.

С помошью фильтра по форме: вывести данные по кредитам с максимальной суммой менее некоторой величины.

Создать запрос на выборку данных: вывести данные о клиентах (фамилия, вид кредита), срок кредита которых более 360 дней.

Создать запрос с вычисляемыми полями: вычислить для клиентов, имеющих льготы превышение максимальной суммы над суммой кредита.

Создать параметрический запрос: вывести данные о клиентах определенного вида кредита (в качестве параметра задать вид кредита).

Создать запрос на обновление данных: увеличьте максимальную сумму на 3% для кредитов, проценты по которым превышают 15.

Создать следующий отчет: отчет по клиентам, сгруппировав их по видам кредита, отсортировав по фамилиям. Вычислить количество клиентов по каждой группе и общее количество клиентов.

 $N<sub>22</sub>$  **HPOKAT** 

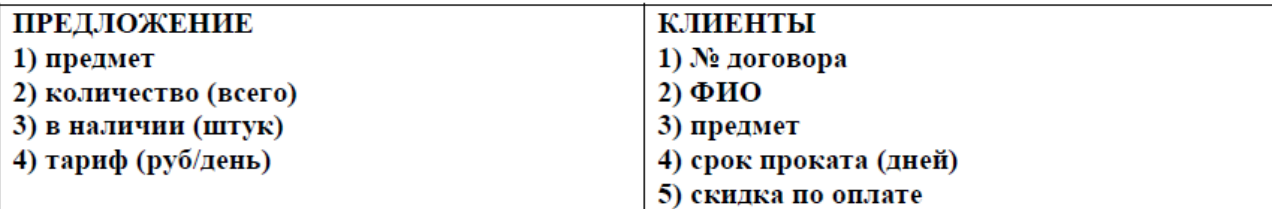

Провести сортировку клиентов в алфавитном порядке.

С помощью фильтра по форме: вывести данные о предметах, количество которых в наличии больше 10 штук.

Создать запрос на выборку данных: вывести данные о клиентах с фамилиями, начинающимися с букв от «М» до «Р».

Создать запрос с вычисляемыми полями: вычислить сумму оплаты за прокат.

Создать параметрический запрос: вывести данные о клиентах (ФИО, номер договора), взявших в прокат определенный предмет (предмет задать как параметр).

Создать запрос на обновление данных: уменьшить скидку по оплате на 100 руб. для клиентов, взявших определенный предмет в прокат.

Создать следующий отчет: отчет по клиентам, сгруппировать их по взятым предметам, отсортировать по фамилиям. Вычислить количество клиентов в каждой группе и общее количество клиентов.

No2 3 KYPC B BY3E

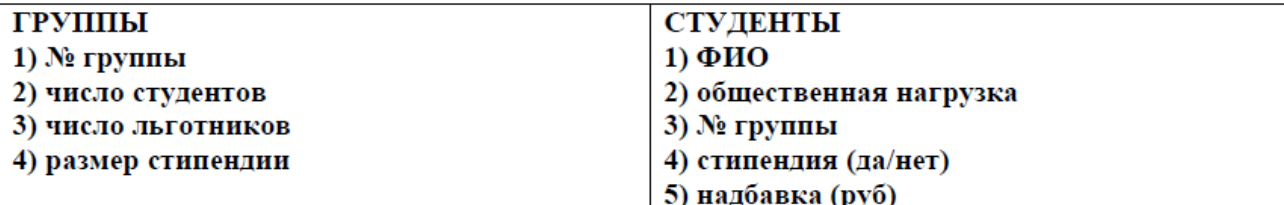

Провести сортировку групп по числу студентов в порядке возрастания.

С помощью фильтра по форме: вывести данные о группах с числом студентов больше 10.

Создать запрос на выборку данных: вывести данные о студентах (ФИО, № группы), имеющих общественную нагрузку.

Создать запрос с вычисляемыми полями: вычислить стипендию группы.

Создать параметрический запрос: вывести данные о студентах определенной группы (номер группы задать как параметр).

Создать запрос на обновление данных: увеличить на 5% надбавку для студентов, имеющих общественную нагрузку.

Создать следующий отчет: отчет по студентам, сгруппировать их по группам, отсортировать по фамилиям. Вычислить количество студентов в каждой группе и общее количество студентов.

## **№ 24 ФОНД БИБЛИОТЕКИ**

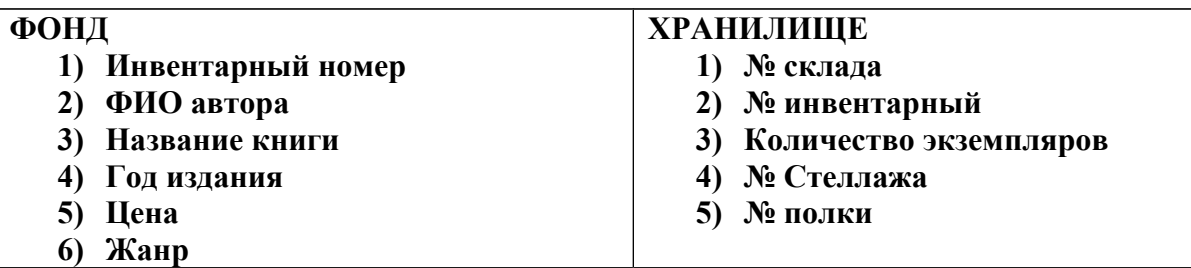

Провести сортировку книг по их количеству в порядке убывания.

С помощью фильтра по форме: вывести данные об авторах редких книг (с количеством экземпляров менее 3).

Создать запрос на выборку данных: вывести данные об авторах, пишущих в детективном жанре.

Создать запрос с вычисляемыми полями: вычислить *стоимость книг* с учетом их количества.

Создать параметрический запрос: вывести данные о названии книг определенного года издания (год издания задать как параметр).

Создать запрос на обновление данных: уменьшить цену книг на 3% старше определенного года выпуска (задать самостоятельно в зависимости от заполнения базы данных), с количеством экземпляров больше 10.

Создать следующий отчет: отчет по книгам, сгруппировать их по жанрам, отсортировать по фамилиям автора. Вычислить количество книг в хранилище каждого автора и общее количество книг в фонде библиотеки.

# **№ 25 ПРОДУКТОВЫЙ МАГАЗИН**

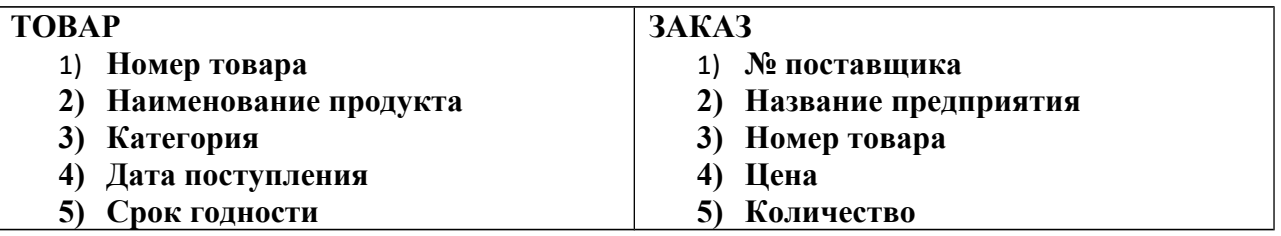

Провести сортировку поступившего в магазин товара по сроку годности (по возрастанию).

С помощью фильтра по форме: вывести данные о поставщиках, предлагающих минимальную закупочную цену одноименного товара.

Создать запрос на выборку данных: вывести данные о товарах, поступивших в определенный день и от определенного предприятия.

Создать запрос с вычисляемыми полями: вычислить *стоимость* каждого товара поставщика.

Создать параметрический запрос: вывести данные об определенной категории товара, полученного от конкретного поставщика (поставщик задан как параметр).

Создать запрос на обновление данных: уменьшить цену товара на 30% , срок годности которых заканчивается на следующий день.

Создать следующий отчет: отчет по продаже товаров, сгруппировать их по категориям, отсортировать по поставщикам. Вычислить количество товара, поступившего в магазин от каждого поставщика, и общую сумму товара в магазине.